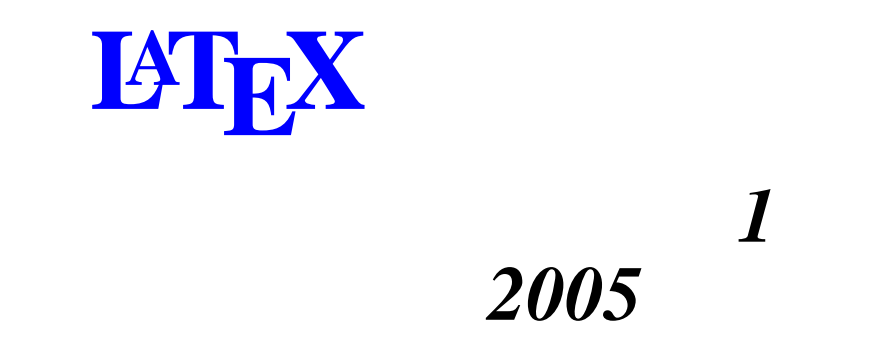

#### 338–8570 255 Tel : 048–858–3577, Fax : 048–858–3716 Email : tohru@ics.saitama-u.ac.jp URL : http://www.nls.ics.saitama-u.ac.jp/˜tohru

#### $\Box$  LAT $\in$ X 1. L<sup>AT</sup>E<sup>X</sup> ––2. Emacs $\angle$  LAT<sub>E</sub>X YaTeX ☞ 2005 Part III UNIX (p.126 ) 1. 6 Emacs (pp.147–206) ☞ $\angle$  LAT<sub>E</sub>X 2005

**?**

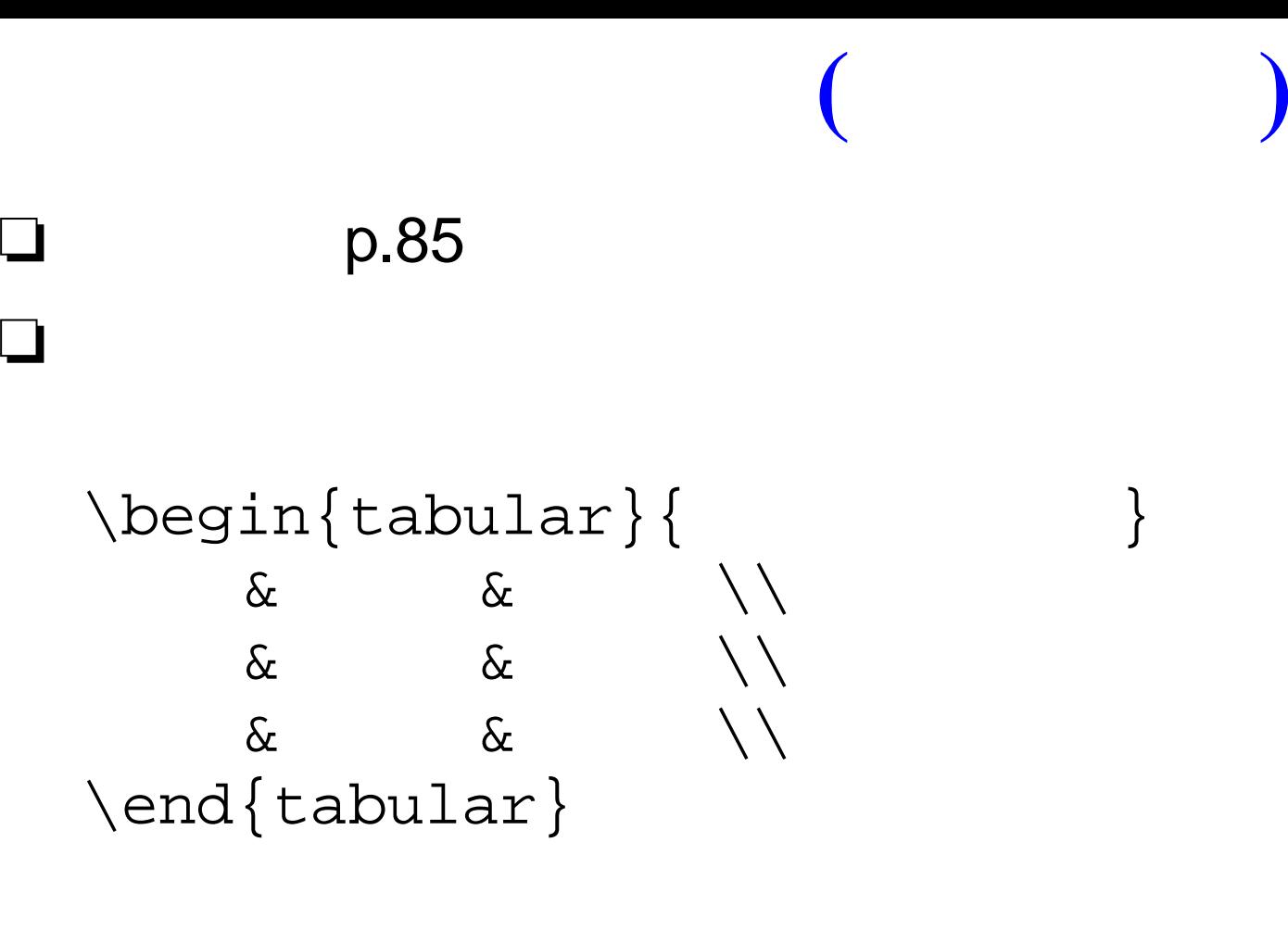

1 p.85 p.86 p.86

### **( )** ❏ p.87 ❏ $\begin{cases} \begin{cases} | & | \ \end{cases} \end{cases}$ & $\& \quad \setminus \ \text{hline}$ & $\&$  \\ \hline & $\&$  \\ \hline \end{tabular}

2 p.87 p.86 p.88

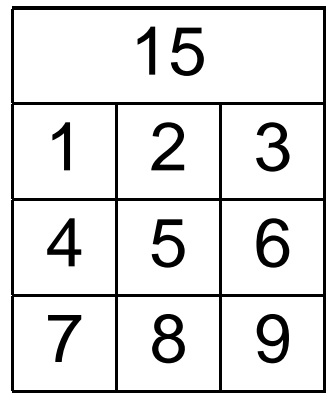

### ❏ \multicolumn

❏

\begin{tabular}{|c|c|c|}\hline  $\multicolumn{3}{|c|}{15} \ \\h\nthinspace\$ 1 & 2 & 3\\ \hline 4 & 5 & 6\\ \hline 7 & 8 & 9\\ \hline \end{tabular}

3 p.90, p.91

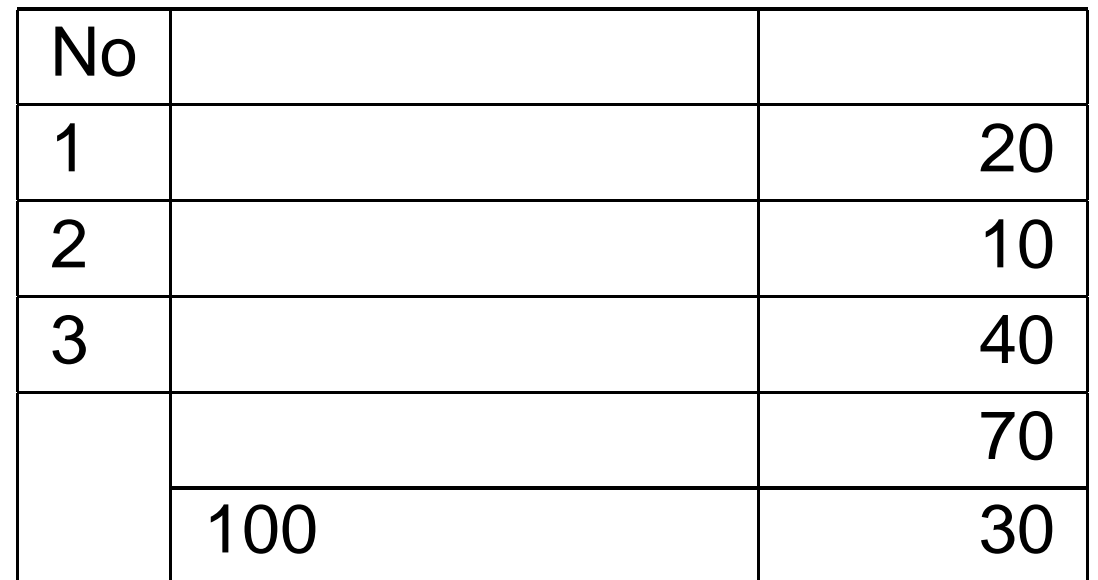

 $\Box \backslash \text{cline}$ 

 $\mathcal{L}$ 

#### 4 p.92 p.93 p.93  $\left($  $\left( \begin{array}{c} \end{array} \right)$

$$
a + b = c
$$

$$
a+b=c
$$

 $\blacksquare$ 

$$
a + b = c
$$
  

$$
a + b = c
$$

$$
a + b = c
$$
\n
$$
a + b = c
$$
\n(1)

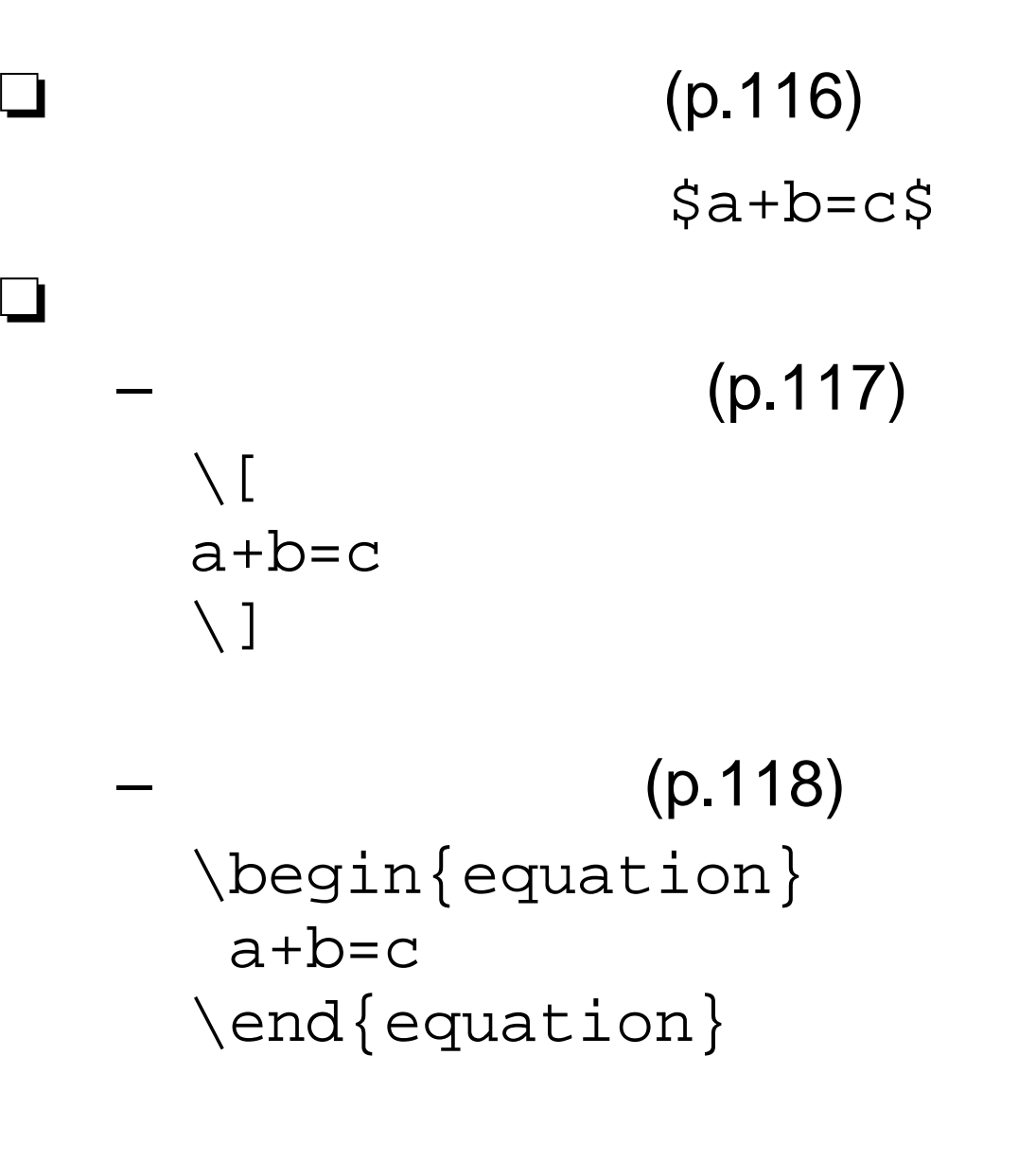

5 p.117 p.119 p.119

❏ (p.120) \begin{eqnarray} 1 \\ 2 \\ \end{eqnarray} ❏4 + (5 <sup>+</sup> 2) <sup>=</sup> 4 <sup>+</sup> 7 (2) = 11 (3) 6p.120 p.121 p.121

❏ p.122 ❏ 1 *a*3 <sup>=</sup> <sup>3</sup><sup>3</sup> \[ a\_3 <sup>=</sup> 3ˆ3 \] ❏ 2 *a*13 <sup>=</sup> <sup>3</sup><sup>13</sup> \[ a\_{13} <sup>=</sup> 3ˆ{13} \]

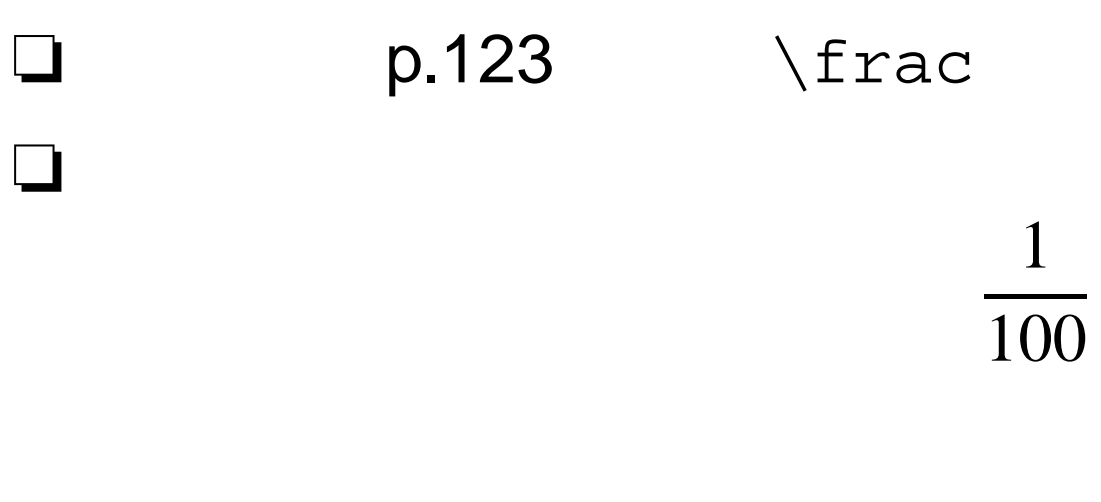

$$
\setminus \left[ \begin{array}{c} \setminus \left[ \begin{array}{c} 1 \end{array} \right] \setminus \left[ 100 \right] \\ \setminus \left[ \begin{array}{c} 1 \end{array} \right] \setminus \left[ 100 \right] \end{array} \right]
$$

7 p.123 8

$$
\frac{a_3}{a_{13}} = \frac{3^3}{3^{13}} = \frac{1}{3^{10}} = 3^{-10}
$$

Emacs $/ 1 - p.11/19$ 

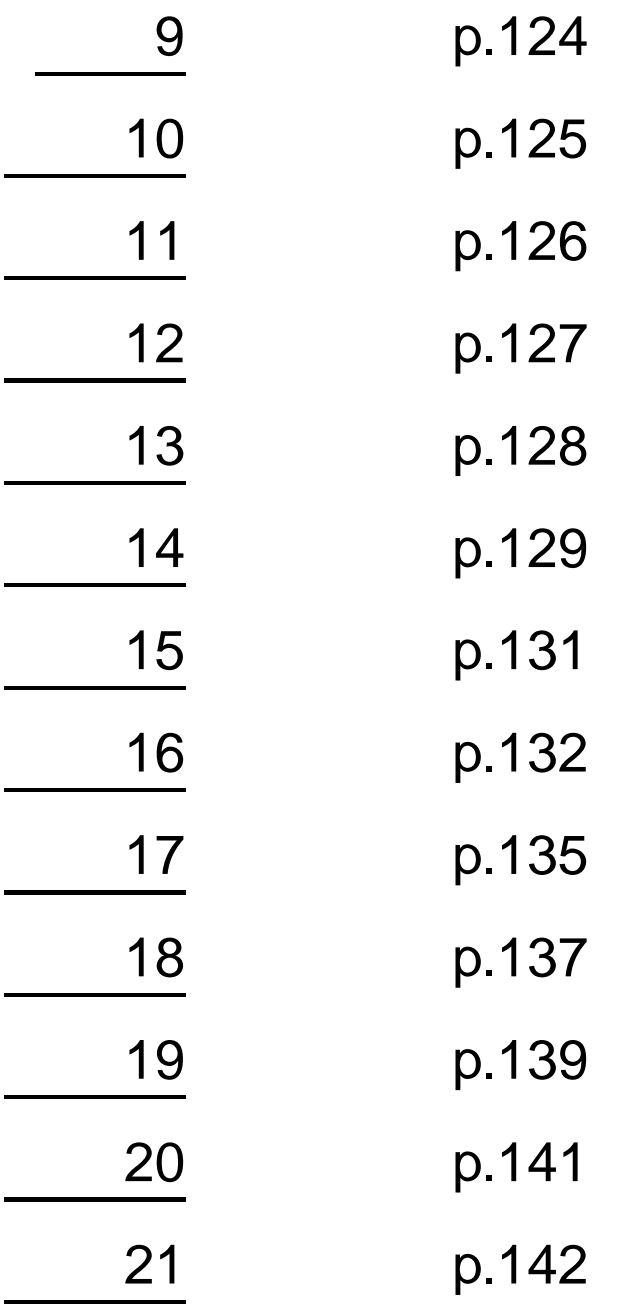

- Taylor

 $\Box$ 

 $\Box$ 

# **YaTeX**

- $\Box$  YaTeX  $\overline{?}$ 
	- Emacs

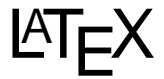

 $LT$  $K$  $\implies$  $\Rightarrow$ 

❏ /usr/local/default/d.emacs

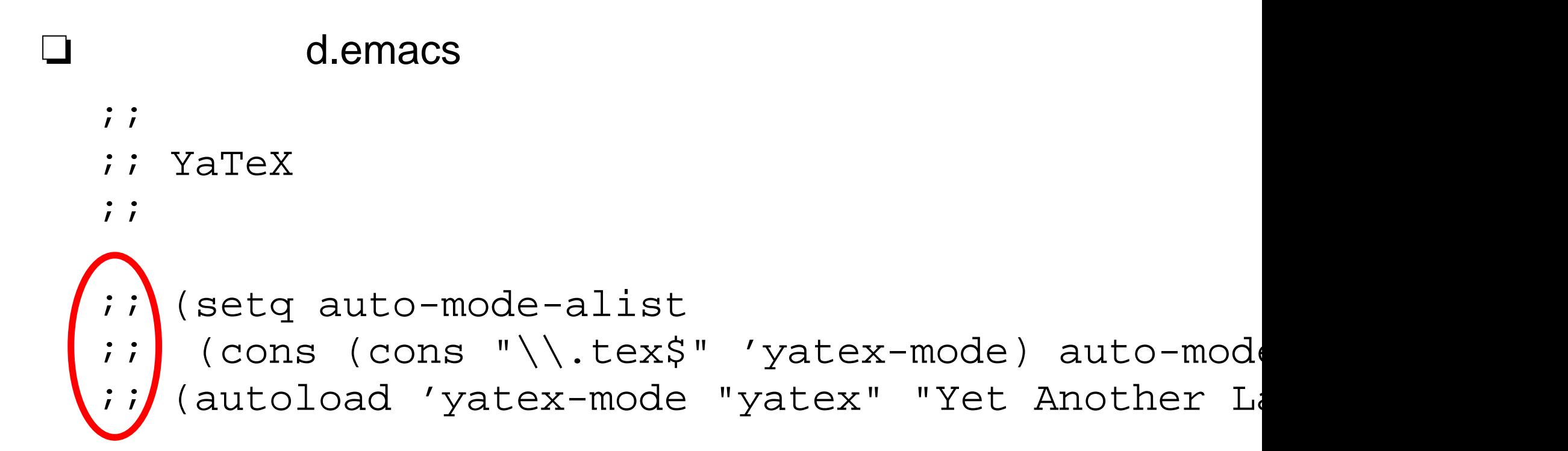

❏ /usr/local/default/d.emacs

#### d.emacs

 $; ;$ 

❏

- ;; YaTeX
- $; ;$

### (setq auto-mode-alist (cons (cons "\\.tex\$" 'yatex-mode) auto-mode-(autoload 'yatex-mode "yatex" "Yet Another LaTe!

;;

```
❏ .emacs
❏\square .emacs ( )
❏\Box ( )
 (load "/usr/local/default/d.emacs")
❏;;(load "/usr/local/default/d.emacs")
 (load "^*/d.emacs")❏ .emacs
❏ YaTeX
❏\angle ET<sub>F</sub>X emacs
 emacss ok
```
## **YaTeX**

 $MT$ <sub>E</sub> $X$  $\mathbf{L}$  $C-cs$  $\boldsymbol{\gamma}$ emacs  $\sqcup$ - (C-v for view section \???{} (default documentclass):  $\overline{?}$  $\boldsymbol{P}$ Documentclass options ([opt1,opt2, ... ):  $\gamma$  $\boldsymbol{\gamma}$ Documentclass (default jarticle):  $\overline{?}$ emacs \documentclass{jarticle}

# **YaTeX**

```
\begin{document}
```

```
\end{document}
```
#### ?

```
C-c b
```
#### ❏

❏

❏

```
Begin environment (default document):
                                       document
  \begin{document} \end{document}
❏ http://www.yatex.org/
```